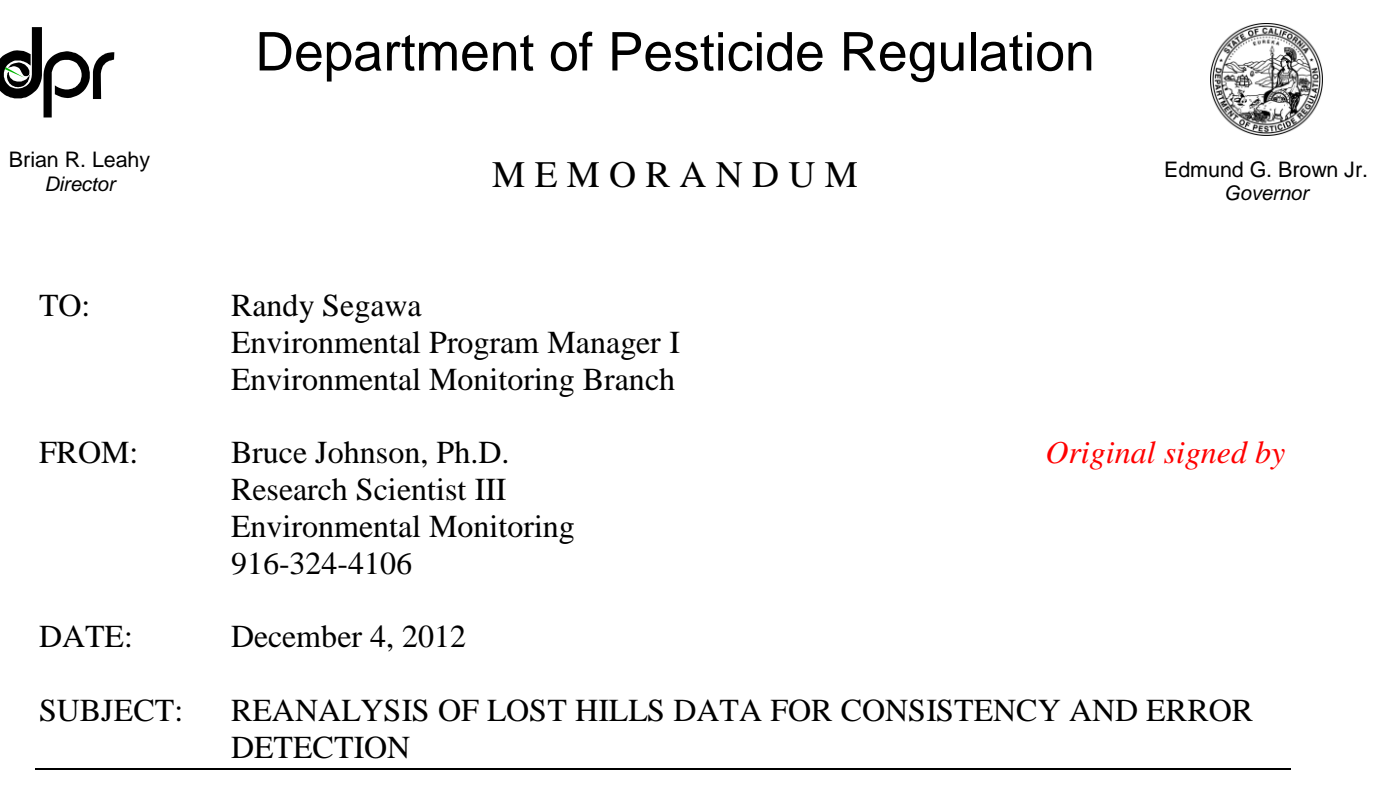

### **Summary**

 $\overline{\phantom{a}}$ 

 periods for each of two fumigants: 1,3-dichloropropene (1,3-D) and chloropicrin (PIC), for a Procedures used to calculate the period-by-period flux densities in Ajwa and Sullivan (2012) were incorporated into a visual basic program. This program was tested and compared to the published analysis in Ajwa and Sullivan (2012). Amongst the 4 fields, there were 112 flux total of 224 flux period calculations. The program was successful in duplicating 91 percent (%) of the calculations in the report according to the calculation policy presented in the report. The remaining 9% consisted of 4% mistakes in the report; 2% where according to policy there was insufficient information for flux calculation; 2% where interpolation/substitution was used even though there was sufficient information for calculation; and 1% where a peculiarity in Excel's evaluation of significance for regression with no intercept differed from conventional approaches. Mistakes and inconsistent substitutions/interpolations were recalculated (6%) and the regression significance properly calculated (1%). After including these changes, agreement with the visual basic program was 98% with 2% representing cases where professional judgment was required. The impact of these corrections to Ajwa and Sullivan (2012) was to modestly reduce their published 8 cumulative fluxes (two fumigants over 4 fields), with a maximum reduction of about 10%.

### **Background**

Ajwa and Sullivan (2012) provided results from a flux study for 1,3-D and PIC. This study utilized four fields and two fumigants and provides a rich data set for not only the question of timing of tarp removal, but also questions relating to the best way to analyze period concentration data in order to estimate flux. As a step towards investigating the latter, it is necessary to develop a computer program which embodies the computation policy espoused by Ajwa and Sullivan (2012), which represents one approach to estimating flux using back-

1001 I Street • P.O. Box 4015 • Sacramento, California 95812-4015 • [www.cdpr.ca.gov](http://www.cdpr.ca.gov/) 

calculation techniques. This effort also provided an opportunity to recalculate the data and fix any errors found in the report.

## **Methods**

The Excel file: "linestroutine3.xlsm" and a visual basic program were used for the analysis. Linestroutine3.xlsm consisted of four blocks of columns. The first block (columns 1 through 15) contained the measured and ISCST3-modeled concentrations for all four fields (Table 1). An indexing system in the first four columns kept track of fumigant  $(1=1,3-D;2=PIC)$ , field  $(1-4)$ , period (1 up to 42), monitor (1 up to 16). These were followed by the measured and ISCST3 modeled concentrations, as well as the start and end row for each period. These row numbers were converted into addressing references (Table 1). These addresses made it easy to work on blocks of data which represented monitoring periods using the worksheet function "INDIRECT."

INDIRECT worksheet function is handy for referencing the data blocks contained in columns The second block (columns 16 through 35) consisted of ordinary least squares regression analysis with an intercept. This analysis was all performed using worksheet formula. Each row in this section corresponded to period of data (Table 2). The formulas used in this section are outlined in Table 3. Table 3 is vertical in order to conveniently show the formulas for the second row of the linestroutine3.xlsm worksheet, which is the first horizontal row of data analysis. The 13 and 14 for each period. These statistics correspond to the analysis which is a part of the regression component of the Data Analysis package which is distributed with Excel. The significance level of 0.054 was used because that is the significance level used in Ajwa and Sullivan (2012).

 basic program which followed the calculation policy outlined in Ajwa and Sullivan (2012), perform this calculation. The detailed methodology used by Ajwa and Sullivan (2012) for The 25th percentile is interpolated between the bracketing percentiles. The third block (columns 36 through 54, Table 4) consisted of calculation results from the visual depicted in Figure 1. The entire program is listed in Appendix 1. It makes use of worksheet regression results in the second block, primarily to make some of the decisions indicated in Figure 1. The principle function used to perform the nonintercept regression is LINEST. This is an array function which gives results in 2 columns by 5 rows. Certain results have to be picked out of this array and added to the current row horizontally in order to avoid overwriting results. Another routine, PER25SULL calculates the 25th percentile of the measured values, which is a component in determining which regression to use when the intercept of the OLS is significant. The worksheet column 7 is used as a workspace for sorting the measured values in order to determining the 25th percentile starts by assigning the highest value 100% and the lowest value 0%. The remaining values are assigned percentiles equally space between these two extremes.

 "In some situations, theory calls for a straight line that passes through the origin....When there The analysis policy (Figure 1) includes evaluation of the "significance" of the regression with no intercept. Steel and Torrie (1960) describe regression with no intercept. They state on page 179: are reservations about the assumption that regression is through the origin, it may be desirable to test this as a hypothesis." The policy in Figure 1 calls for testing for the significance of the intercept and *if it is significant and greater than the 25th percentile of measured values,*  regression through the origin is performed. This directly contradicts the recommendation in Steel and Torrie and is, in part, the reason that the Department of Pesticide Regulation (DPR) cannot endorse this calculation policy.

 statistical tests for the no-intercept case, especially after determining that the intercept is The F value and significance calculation of the regression with no intercept cannot be interpreted in a customary sense. Since the goal of this memorandum and the visual basic computer program was to mimic the calculations in this policy, the logic of the policy in Figure 1 was followed. The significant, are not meaningful in a conventional sense.

 The fourth block (columns 55 through 69) consisted of a copy of the analysis from the Lost Hills report (Ajwa and Sullivan 2012), and a comparison column, which was conditionally formatted to turn pink when the final result from the visual basic program and the final result from Ajwa and Sullivan (2012) differed by more than 0.01. I made notes in these columns as to the nature of the differences.

The procedure was iterative in that I ran the visual basic program, examined differences, then modified the program in order to better reflect the analysis policy in Figure 1, I reran the program and continued focusing on the differences. For example, using the absolute value of the intercept to compare to the 25th percentile of the measured values is not overtly described in Ajwa and Sullivan (2012), but was subsequently confirmed by them (Sullivan personal communication). I did not try to create an algorithm for either interpolating or substituting values when according to the policy in Figure 1 there were insufficient data for analysis (2 or less measured values at  $0.1$ ug/m<sup>3</sup> or greater) because this operation involved some subjectivity. However, the program checked for and flagged these cases in order to facilitate my reconciliation.

## **Results**

 inexplicably multiplied by a factor of 10, and in the other cases the results of several different flux estimation methods were added together instead of a single one being selected. The visual Overall agreement between Ajwa and Sullivan (2012) and the visual basic program was 91% of the periods (Table 5). In 9 cases (Table 5, category 1), there were mistakes made in Ajwa and Sullivan (2012). These consisted of two types: in about half the cases the final flux estimate was basic program did not attempt to interpolate or substitute in cases where the policy described

insufficient measured values above 0.1 ug/m<sup>3</sup>. It just identified these 5 cases where there were insufficient measured values, according to policy (Table 5, category 3). In 5 other cases (Table 5, category 4), Ajwa and Sullivan (2012) interpolated or substituted for a period, when there was, in fact, a sufficient number of measured values for analysis (3 or more above 0.1 ug/m<sup>3</sup>). The fumigant, field and period numbers corresponding to these categories are listed in Appendix 2.

Finally, there were two cases where the LINEST gave a different probability than the VB program (Table 5, category 5). This was due to LINEST using n-2 degrees of freedom for the denominator term, whereas the visual basic program used n-1 degrees of freedom. The data analysis pack used in Excel relies on the LINEST routine and thus reflects the LINEST degrees of freedom used. In an example case (Table 6), the significance level determined by LINEST on the F statistic is 0.0568 (using  $F_{1,6}$ ) which compared to 0.054 (the significance level used in Ajwa and Sullivan) is not significant. However, when 1 over 7 degrees of freedom are used to evaluate the significance level for the same F value, then the significance level becomes 0.0508 and is significant when compared to 0.054, the policy significance reference level (Figure 1). Interestingly, the Excel analysis also provides a t statistic for the estimated coefficient and obtains the same significance level as the  $F_{1,7}$  test (Table 6, last row). Steel and Torrie (1960) suggest that the denominator term would use n-1 degrees of freedom for an F test of simple linear regression with no intercept. A degree of freedom is retained because 1 less parameter is being estimated.

 I modified analysis in Ajwa and Sullivan (2012) to more accurately reflect the policy of Figure 1 and the two cases where Excel evaluated the p value of the regression with no intercept using and to correct the mistakes. I changed all of the period estimates listed in categories 2, 4 and 5 (Table 5) to the values estimated by the visual basic program. I did not change category 3 because the visual basic program identified these periods as having 2 or less measured values less than 0.1 ug/m3 and, as such, were either interpolated or substituted according to the policy and professional judgment. Thus the nine mistakes represented by category 2, the five periods where flux was interpolated even though sufficient measured values were available (category 4) n-2, instead of n-1, were modified by substituting the visual basic program estimate.

 10%, from 0.1085 to 0.0980. The other changes were all less than 10% and mostly 3% or less. In The impact of these substitutions on the cumulative flux was generally small (Table 7). The largest impact was in field 1 for 1,3-D where the relative reduction in cumulative flux was about all cases, the substituted values resulted in reduction in the cumulative flux.

 reflected the analysis policy indicated in Figure 1 and to eliminate erroneous calculations. It is The purpose in performing this substitution was to obtain a set of numbers which more closely not the intent of this memorandum to endorse the calculation policy embodied by Figure 1. In fact, DPR disagrees with utilizing regression through the origin, particularly after determination of a significant intercept. DPR has generally followed a different policy in period flux analyses

 Development of the visual basic program in this memorandum which reflected the analysis policy outlined in Figure 1 was a goal of this memorandum. It is a stepping stone towards further (Johnson et al. 2010), which involves using sorting when initial OLS regression is insignificant. study, analysis and comparison of the methods used to calculate period fluxes from fumigant studies.

## **References**

Ajwa, Husein and Davis Sullivan. 2012. Soil fumigant emissions reduction using EVAL barrier resin film (VaporSafe) and Evaluation of Tarping Duration Needed to Minimize Fumigant total Mass Loss. Sponsors USDA-ARS Pacific Area-Wide Project, California Department of Pesticide Regulation. Performing Laboratory Department of Plant Sciences, University of California, Davis 1636 East Alisal Street, Salinas, California 93905, Field Testing Laboratory Sullivan Environmental Consulting, Inc. 1900 Elkin Street, Suite 200, Alexandria, Virginia 22308 Laboratory Study ID HA2011A Study Location Lost Hills, California. DPR 50046-0198 [251539].

Eisenhauer, Joseph G. 2003. Regression through the origin. Teaching Statistics 25(3):76-80.

 Environmental Monitoring Branch. Johnson, Bruce, Terrell Barry and Pamela Wofford. 2010. Workbook for Gaussian modeling analysis of air concentration measurements. September 1999, Revised May 2010. State of California Environmental Protection Agency, Department of Pesticide Regulation,

Steel, Robert G.D. and James H. Torrie. 1960. Principles and Procedures of Statistics. McGraw-Hill Book Company, Inc. New York.

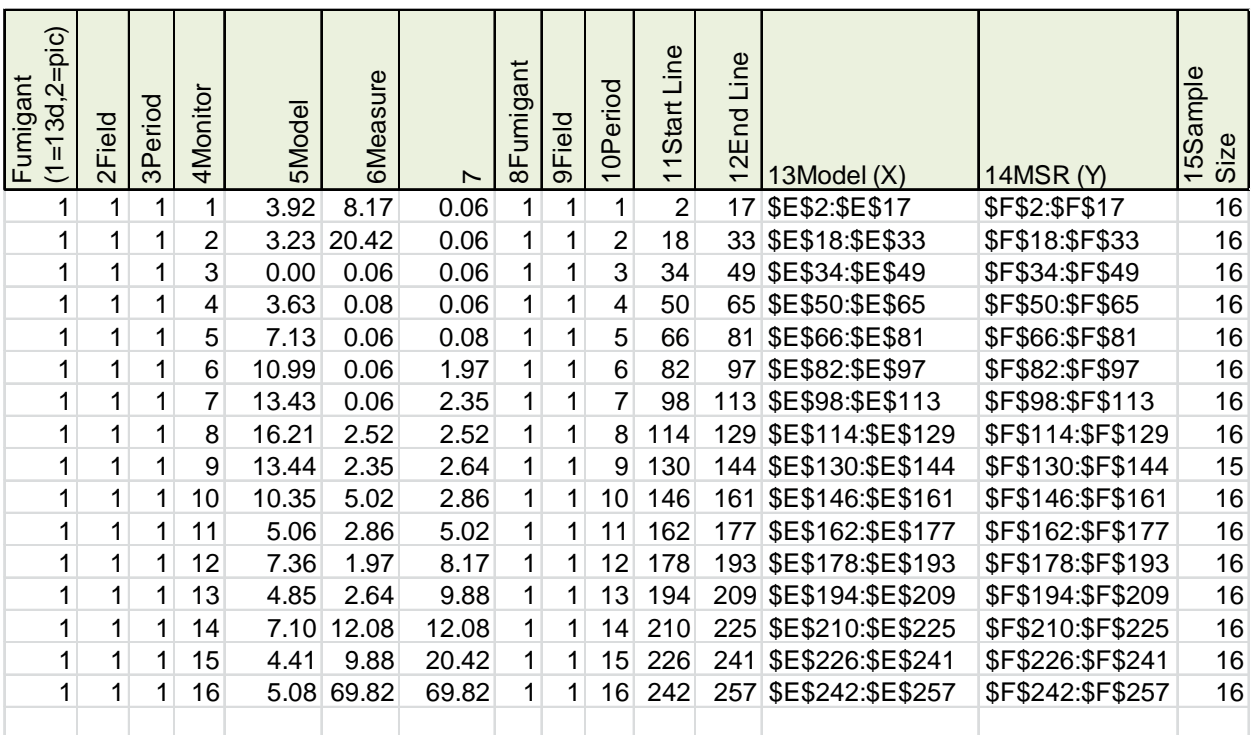

Table 1. First block of linestroutine3.xlsm showing data for period 1 for 1,3-D in field 1. Contains data and addresses for data. Column 7 is a workspace. The start and end line row numbers are used to build an address in columns M and N for the ISCST3-modeled (column 13 is address, column 5 is the data) and measured (column 14 is the address and column 6 is the data) values using ="\$E\$"&K2&":\$E\$"&L2, for example, to give the first address in column 13 for the location of data in column 5 (column E). The addressing in columns 13 and 14 makes it convenient to use worksheet formulas for various statistical calculations in columns to the right.

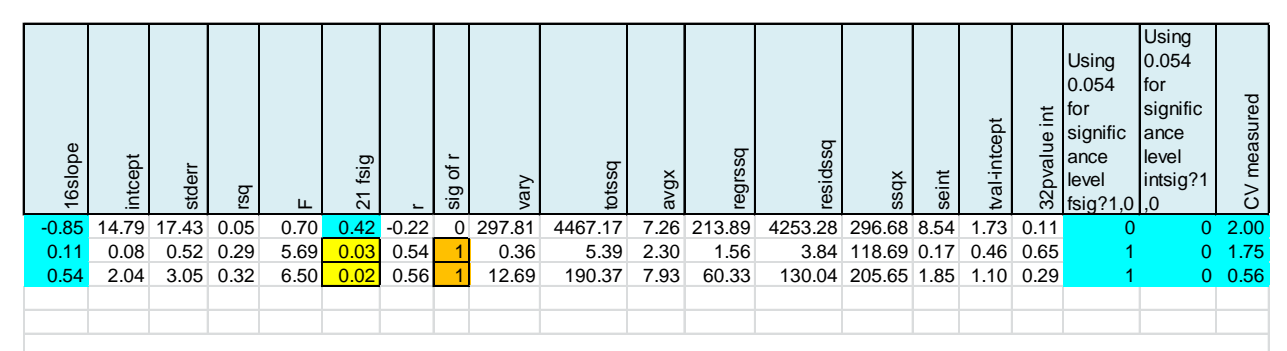

 ISCST3 modeled data. Key worksheet functions utilized the indirect worksheet function (Table 1) to reference blocks of data for analysis. Table 2. Extract of first four rows of linestroutine3.xlsm showing the second block consisting of ordinary least squares analysis of the measured and

Table 3. OLS regression calculations. This table is shown vertically, though in the actual worksheet it extends across the second row. Cell N2 (in the first block, see table 1) has the address for the first first period vector of measured values. O2 contains the sample size. The INDIRECT worksheet function is used to let these worksheet functions operate on an address, which changes row by row.

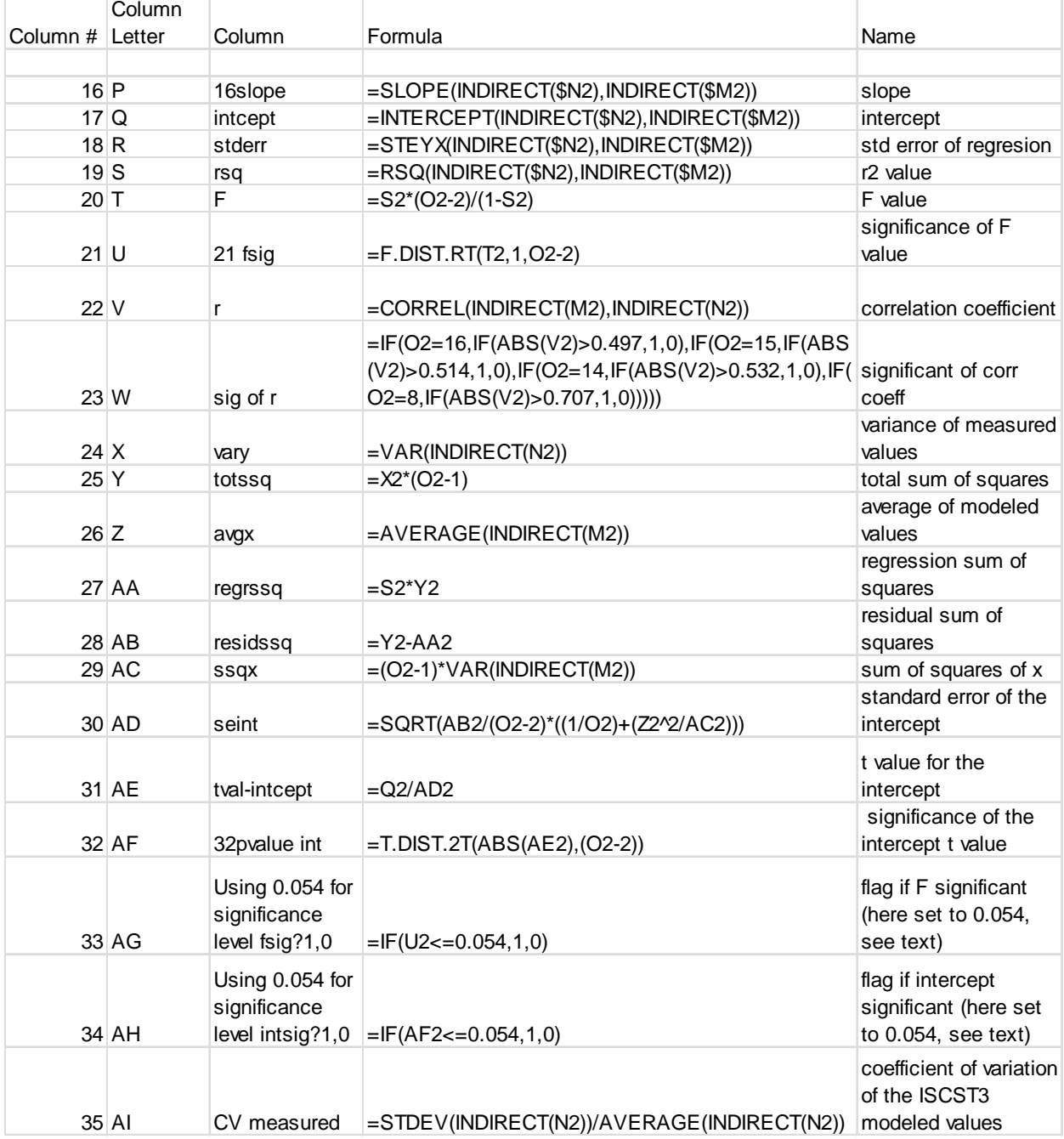

> Table 4. Block 3 computations which are the results from Visual Basic Program analysing the period by period flux based on policies in Figure 1. Final choice represents the the result of the logic in Figure 1.

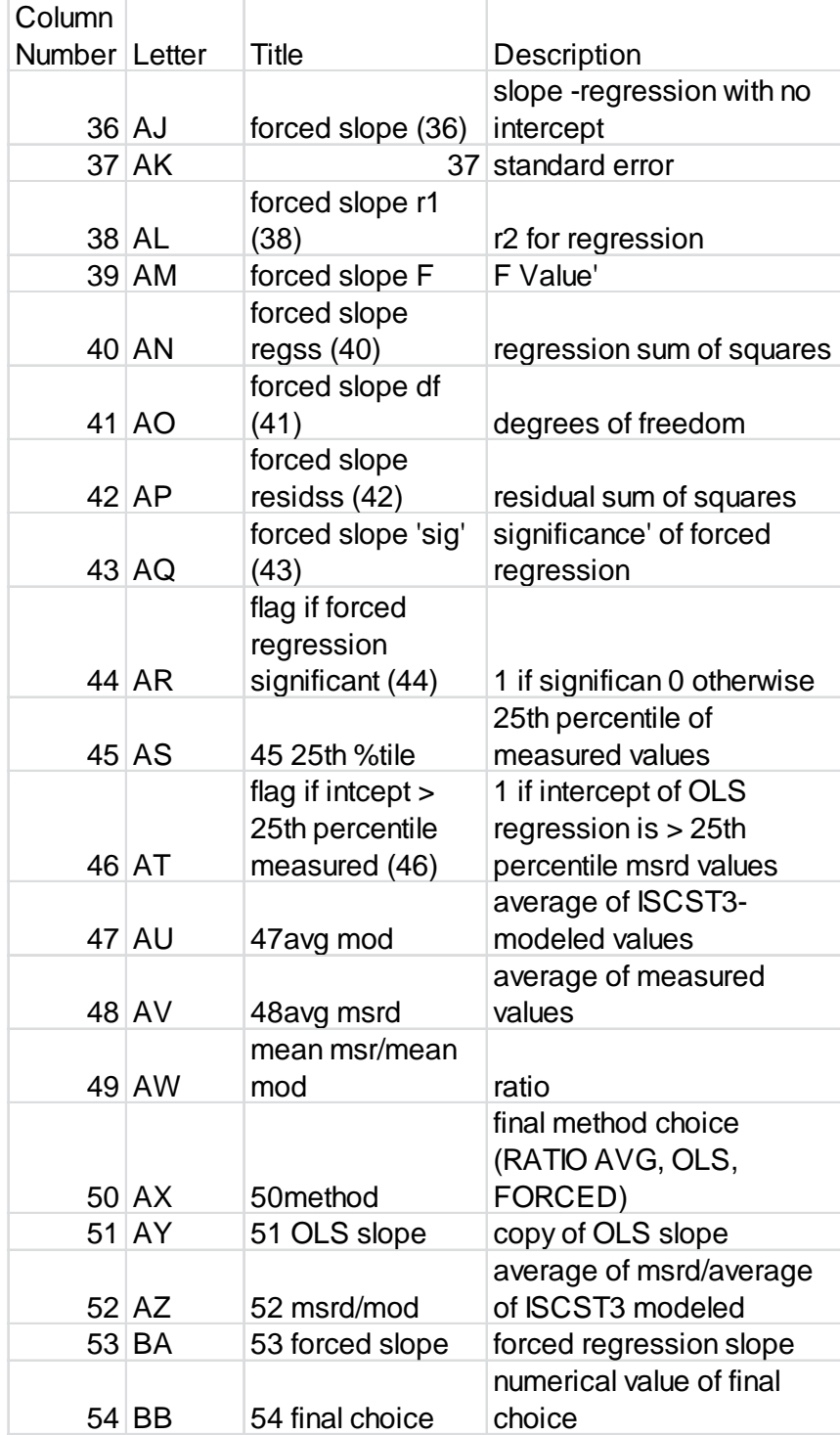

> **Table 5. Assessment of agreement between Visual Basic program and Ajwa and Sullivan (2012) results. Numbers in brackets are line numbers in worksheet . See Appendix 2 for correlation to fumigant, field and period.**

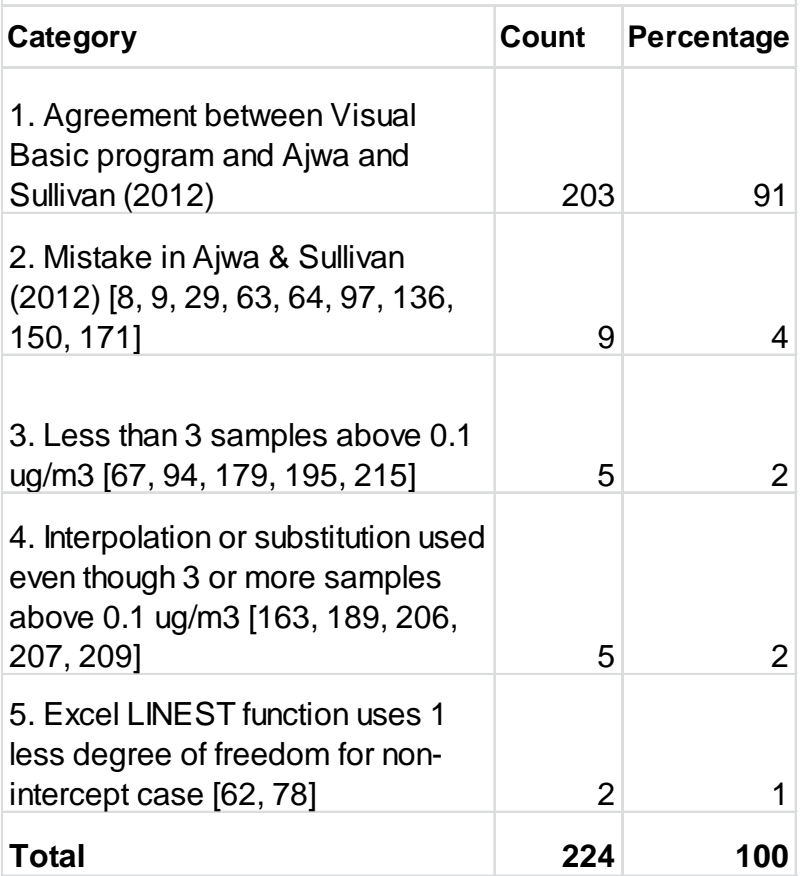

Table 6. Results for period 19, 1,3D, Field 2. The ISCST3-modeled and measured results under Model and Measure, respectively in ug/m3. Under "Summary Output" is the result from Excel regression routine when no intercept option is checked. I verified the F value of 5.54. However, the F test used in the ANOVA section uses 1 over 6 degrees of freedom, giving a p value of 0.0568. If the F test used 1 over 7 degrees of freedom, the resulting p value would be 0.0508. In fact, this is the p value which results in this Excel analysis for the t test evaluation in the last line for the X Variable.

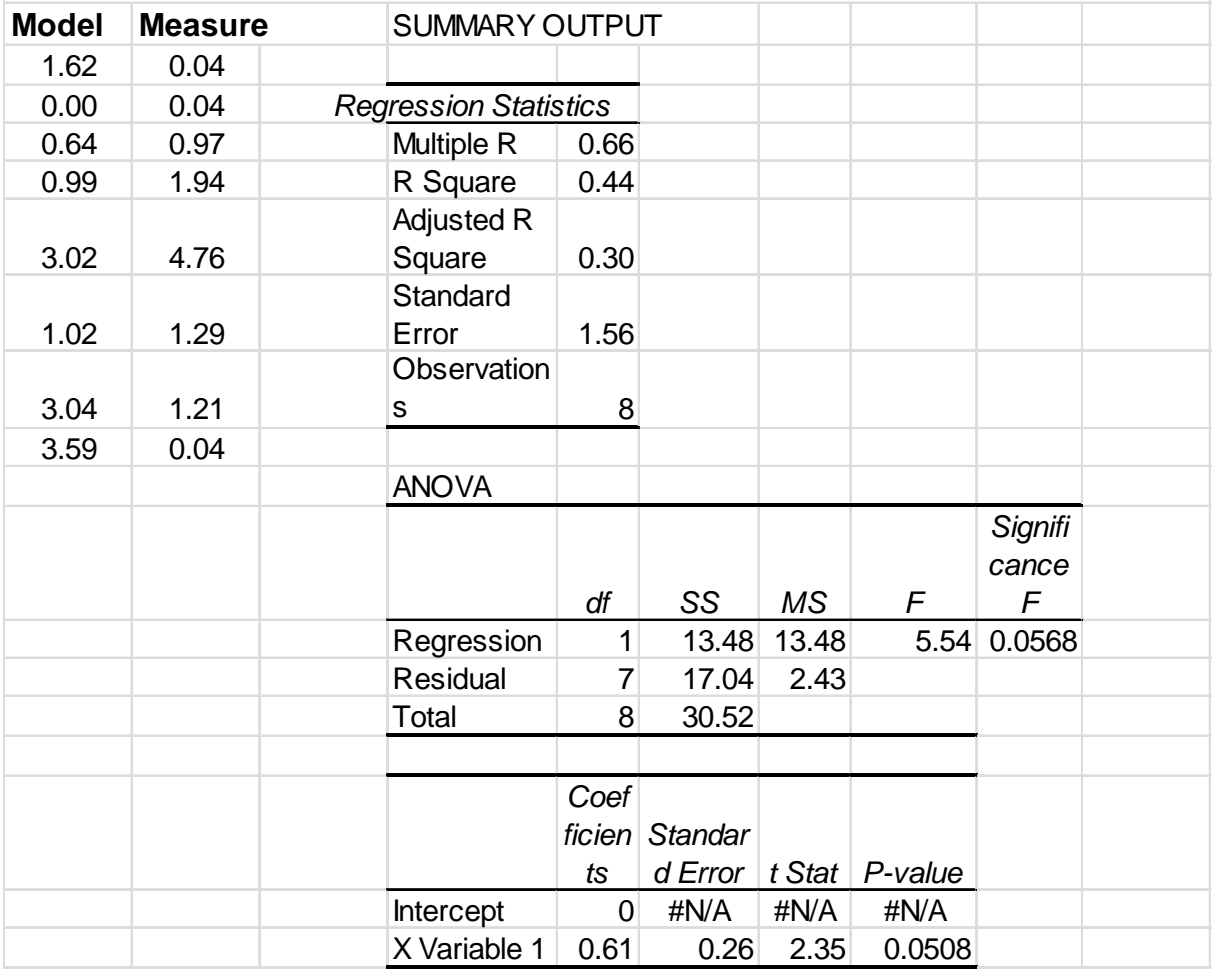

> **Table 7. Comparison of cumulative flux as percentage of applied active ingredient before and after making corrections to the flux estimations.**

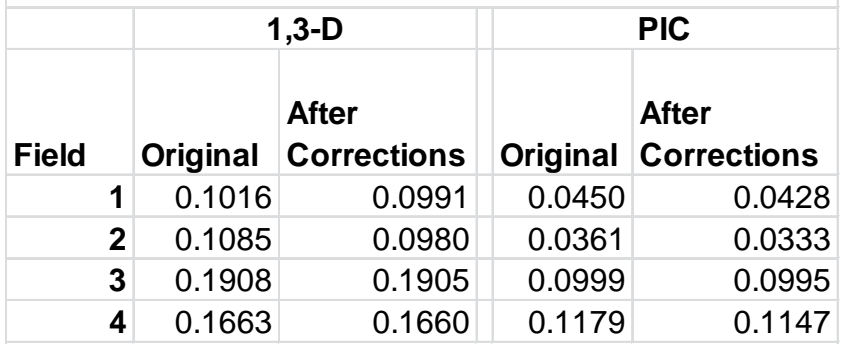

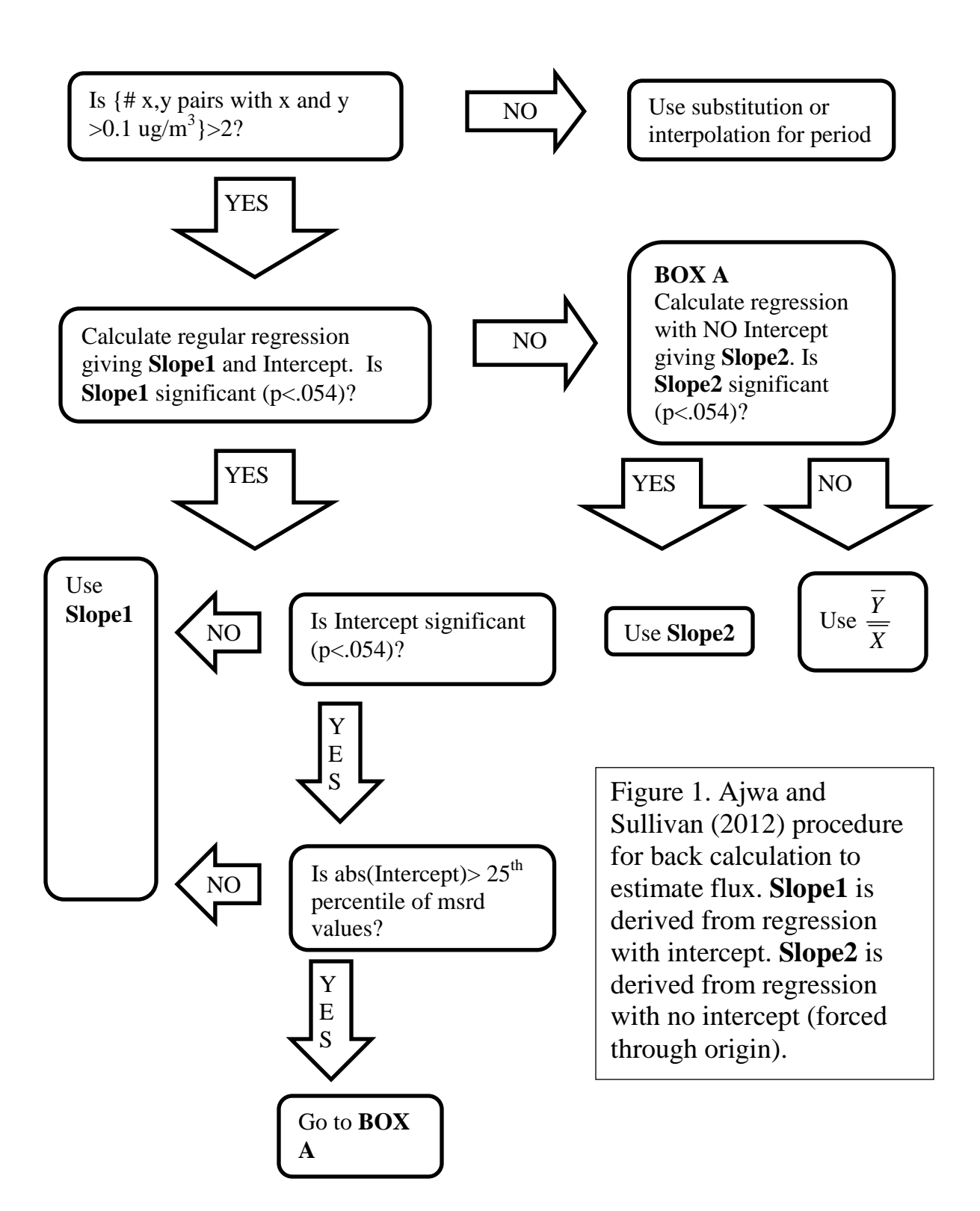

# **Appendix 1. Visual Basic Program Following Calculation Policy from Ajwa and Sullivan (2012).**

Some of the routines included are for testing purposes and are not part of the main function. These testing routine names typically begin with "t" or "test". The main routine is Sub Sullcompute().

 Dim counter As Integer Sub sullcompute() Dim currow As Integer 'currow is the pointer towards which row of the worksheet is being worked on and from 'because the forced regression is an array formula 'some rows below the currow are utilized, but then overwritten subsequently For currow  $= 2$  To 225 Call LRnoconstant(currow) 'calculate and store results of forced regression Call Procmsrd(currow) 'calculate the 25% percentile of measured values Call findavg(currow) 'calculate averages and mean msr/mean mod  $Cells(currow, 50) = sullogic(currow)$  'figure out which estimate to use according to sullivans logic tree Cells(currow,  $68$ ) = insuff(currow) 'figure out if 3 or more msrd values  $>0.1$  ug/m3 Next currow End Sub '---------------------------------------------------- Function insuff(currow) 'the column containing msrd values is column 6 'the row of the start of the msrd values is in cells(currow,11) 'the row of the end of the msrd values is in cells(currow,12) 'the number of pairs is in (currow,15) 'this function counts each value greater than 0.1ug/m3 and if the value is less than 3, returns "INSUFF" Dim i As Integer  $counter = 0$ For  $i = 1$  To Cells(currow, 15) If (Cells(Cells(currow,  $11$ ) + i - 1, 6) > 0.1) Then  $counter = counter + 1$ End If Next i If (counter  $<$  3) Then  $insuff = "INSUFF"$ Else  $insuff = "OK"$ End If End Function '---------------------------------------------------- Sub LRnoconstant(currow)

'currow is the current row of work

'

' This is the beginning of a macro that calculates the regression

'with no constant. LINEST is an array formula and puts the results into a 2 col x 5 row array 'where the upper left corner is the slope, the array is unlocked, and those results are copied into ' a 1 dim array going to the right from the slope in order to make the values available for testing ' a la sullivan

 Dim dd, ee As Integer ' Dim rtest As String Dim s1, s2, s3, s4 As String  $s1 =$  "=LINEST(INDIRECT(R"  $s2 = "C14)$ , INDIRECT(R"  $s3 = "C13)$ , FALSE, TRUE)"  $s4 = "AJ"$ 

 $dd =$  currow

'

'this section is just to get it going, eventually this will be a loop that moves down row by row and 'grabs the x,y data and calculates the forced regression slope and necessary statistics

 $\text{'dd} = 2$ 

 $ee = 5 + dd$ 

rest = " $AJ'' + CStr(dd) +$ ": $AK'' + CStr(ee)$  'the Cstr() function is handy to convert integers to strings

' Range("AJ2:AK6").Select

Range(rest).Select 'select the area where the array calculations will go

' Selection.FormulaArray =

"=LINEST(INDIRECT(R2C14),INDIRECT(R2C13),FALSE,TRUE)"

Selection.FormulaArray =  $s1 + CStr(dd) + s2 + CStr(dd) + s3$  'i think this is what actually does the forced regression calculation

 $\text{actcell} = "AJ" + \text{CStr}(\text{dd})$  'define an active cell in the array formula range

Range(actcell).Select ' pick the active cell, this activates the array

 'Range("AJ2").Select 'i think this selects the whole array, because it is a cell IN the array, so this will have to move along with the array position

'which will go down row by row as the calculations are performed

 'i need to copy the array values from the array and add them to the current row cells, extending out the current row

'in order to be able to process these values later on and not have to preserve the array formual

 'in order to copy them, i have to destroy the array property, the way you do this is by copying and repasting the

 'array as "values", this destroys the array, keeps the values, and lets me copy them one by one into the appropriate

 'spot in the current row, if you don't destroy the array property then excel gives you an error message that you can't

 'change individual array values when you try to copy just one value out of the array Selection.CurrentArray.Select

Selection.Copy

Selection.PasteSpecial Paste:=xlPasteValues, Operation:=xlNone, SkipBlanks \_

Cells(dd, 38) = Cells(dd + 2, 36) 'r2 value :=False, Transpose:=False 'ok this destroys thearray, but keeps the values 'now copy the values into the current row (currow=dd, remember?) 'these will have to move down as well, row by row, to the next row on each calculation  $Cells(dd, 37) = Cells(dd + 1, 36)$  'standard error of slope

```
Cells(dd, 40) = Cells(dd + 4, 36) 'regss
Cells(dd, 39) = Cells(dd + 3, 36) 'F value (regss*(n-2)/residss this is used for sullivan logic
```

```
Cells(dd, 42) = Cells(dd + 4, 37) 'residss
Cells(dd, 41) = Cells(dd + 3, 37) 'n-1 this is used to determine signficance of regression
```
' fdist Macro

'

 ActiveCell.FormulaR1C1 = "=F.DIST.RT(RC[-4],1,RC[-2])" 'uses relative addressing and calculates 'p' value for F statistic 1,n-1 df For currow  $= 2$  To 4 '  $\text{actcell} = "AQ" + \text{CStr}(\text{dd})$ Range(actcell).Select 'set flag to 1 if the forced regression is 'significant' If (Cells(dd,  $43$ ) < 0.054) Then 'sullivan uses 0.54 as his significance level, don't ask me why Cells $(dd, 44) = 1$ Else  $Cells(dd, 44) = 0$ End If End Sub '---------------------------------------------------- Sub testpro() Call Procmsrd(currow) Next currow

```
End Sub '----------------------------------------------------
```
Sub Procmsrd(currow)

'

'currow is the current row that we are working on 'this subroutine copies the measured values into adjacent column, ' period by period and sorts each block of measured values ' then determines the 25th percentile and puts it into column R

' Dim i, j, k As Integer Dim src, targ As String Dim s1, s2, s3 As String  $s1 =$  "\$g\$" 'using column g as workspace for sorted values  $s2 =$  ":\$g\$" 'For  $k = 1$  To 224  $k =$  currow  $-1$  'this was a convenience so i didn't have to recode all these indices after subroutine was developed 'so now  $k+1$ =currow, remember that  $src = Cells(1 + k, 14)$  'this holds address for msrd values block, we get the address directly from the worksheet for source 'but we have to construct address for target range in column G where themeasured values are going and will be sorted 'now construct address for where the sorted values will go  $\text{trag} = \text{Cells}(2 + k - 1, 16)$  $s3 = s1 + CStr(Cells(k + 1, 11)) + s2 + CStr(Cells(k + 1, 12))$  $\text{targ} = s3$ Range(src).Select Selection.Copy 'copy the measured values from F column Range(targ).Select ActiveSheet.Paste 'paste the measured values into corresponding elements in G column  $Application.CutCopyMode = False$  'now sort the just-copied measured values ActiveWorkbook.Worksheets("Sheet2").Sort.SortFields.Clear ActiveWorkbook.Worksheets("Sheet2").Sort.SortFields.Add Key:=Range(targ), \_ SortOn:=xlSortOnValues, Order:=xlAscending, DataOption:=xlSortNormal With ActiveWorkbook.Worksheets("Sheet2").Sort .SetRange Range(targ)  $.$ Header =  $x$ lNo  $MatchCase = False$  .Orientation = xlTopToBottom  $.SortMethod = xIPinYin$ .Apply

```
s1 = "AU" + CStr(currow) 'set up the locations where the results will be stored
   End With
  Cells(1 + k, 45) = per25sull(k, Cells(1 + k, 15)) 'this function figures out 25th percentile of
sorted,msrd values 
  If (Cells(k + 1, 45) < Cells(k + 1, 17) Then 'determine if intercept greaterthan 25% tile of
msrd
   Cells(k + 1, 46) = 1Else
   Cells(k + 1, 46) = 0End If 
End Sub '----------------------------------------------------
Sub findavg(currow) 
' 
' currow is the current row working on 
' this routine finds average of modeled and average of msrd values 
' puts each into cell and computes avg msr/avg mod 
' 
Dim s1, s2, s3 
  s2 = "AV" + CStr(currow)s3 = "AW" + CStr(currow)Range(s1).Select 
  ActiveCell.FormulaR1C1 = "=AVERAGE(INDIRECT(RC[-34]))" 'this is one way to do a
worksheet formula in visual basic 
  Range(s2).Select 
  ActiveCell.FormulaR1C1 = "=AVERAGE(INDIRECT(RC[-34]))" 
  Range(s3).Select 
  ActiveCell.FormulaR1C1 = "=RC[-1]/RC[-2]" 
End Sub '----------------------------------------------------
Sub tf()For currow = 2 To 4
Cells(currow, 50) = sullogic(currow)Next currow 
End Sub '----------------------------------------------------
Sub tper25()
'to test the per25sull routine 
m = 1
```

```
n = 16\text{column} = 4Cells(13, colnum + 1) = per25sull(m, n, colnum)
n = 15\text{column} = 8Cells(12, column + 1) = per25sull(m, n, column)n = 8colnum = 12Cells(7, colnum + 1) = per25sull(m, n, colnum)
n = 7colnum = 16Cells(6, colnum + 1) = per25sull(m, n, colnum)
n = 6\text{column} = 20Cells(6, colnum + 1) = per25sull(m, n, colnum)
End Sub '----------------------------------------------------
```
Sub testper<sub>25</sub>() Dim p25 As Single Dim m As Integer Dim n As Integer  $m = 51$  $n =$ Cells(m + 1, 15)  $p25 = \text{per25} \text{sull(m, n)}$  $p = 1$ End Sub '----------------------------------------------------

Function per25sull(m, n)

'compared first two 16 values sets 0.07234, 0.064726 OK

'compared first two 15 values sets 0.057888, 2.167125 OK

'compared first two 8 values sets 0.061445, 0.050303 OK

'compared first two 7 values sets 0.076017, 5.752224 OK

'Function per25sull(m, n, colnum)

'colnum is temporary addition to argumetn list for debuggin purposes to

'specify an arbitrary column from test calling routine in order to

'make sure this thing is getting the right estimate, colnum is location of msrd values column 'this routine is based on detailed comparison of my initial 'sullvian' like analysis

' to what sullivan actually got, and i found that the way he assigns probabilities

' is different than how i originally wrote (per25 above), so this per25sull routine

'mimics what sullivan does in order to fidn the 25th percentile and determine whether 'the intercept is greater thanteh 25th percentile

Dim lower As Single Dim upper As Single Dim delta As Single Dim plow As Single 'this is the lower percentile represented by the lower boundary fo the 25th bracket Dim lowr As Integer 'this is the index of the lower bound rank (ie 4 when n=16, 4 when n=15, etc) Dim colnum As Integer  $\text{column} = 7$  'this is the column containing the sorted msrd data 'Dim m, n, start As Integer 'this function finds the 25th percentile and interpolates 'm is index of fume,field,period,start,end line (goes from 1 to 224) and corresponds to row  $m+1$  in the worksheet (ie m=currow-1) 'n is the number of pairs in this period and is 7,8,15,16 are the allowable values as of 10/10/2012 'the workbook called U:\Ajwa-Sullivan data disk for Lost Hills emissions study 2011\myreviewstruff\regr-error-study\getalldata\automate-sullivan\[sullivans-percentilecalculations.xlsx]Sheet1 'shows for 16,15,8,7 pairs where the 25th percentile is located between the ranked (sorted) values 'note the values are sorted from smallest to largest so that the 25th percentile is near the top '16 between 4 and 5 (rank 16 is largest value) '15 between 4 and 5 '8 between 2 and 3 '7 getween 2 and 3 'delta is the space between ranks in the percentile world  $100/(n-1)$  where n=number of pairs  $currow = m + 1$ startmsrd = Cells(currow, 11) 'this integer tells what row the sorted measured values start on delta =  $100 / (n - 1)$ If  $(n = 16)$  Then  $lowr = 4$ ElseIf  $(n = 15)$  Then  $lowr = 4$ ElseIf  $(n = 8)$  Then  $lowr = 2$ ElseIf  $(n = 7)$  Then

response = MsgBox("Number of pairs out of range: per25sull. Continue? ", 3)

If  $response = vbNo$  Then

Stop

End If

 $lowr = 2$ Else

End If

plow =  $(lowr - 1)$  \* delta 'this should be lower percentile bound of bracket that includes 25th percentile  $per25$ sull = 0 'per25sull = ((25 - (n - lowr) \* delta) / delta) \* (Cells(currow + lowr - 1, colnum) - Cells(currow  $+$  lowr, colnum))  $per25 \text{sull} = ((25 - \text{plow}) / \text{delta})$  \* (Cells(startmsrd + lowr, colnum) - Cells(startmsrd + lowr - 1, colnum))  $per25sull = per25sull + Cells(startmsrd + lowr - 1, column)$  $p = 1$ End Function '---------------------------------------------------- Sub  $tf2()$ For currow  $= 2$  To 4  $Cells$ (currow, 50) = sullogic(currow) Next currow End Sub '---------------------------------------------------- Function sullogic(currow) '121101 modified this to use the absolute value of the intercept, i have not yet received confirm from Sullivan on this, but it sure looks like that is what he is doing '121105 have received confirmation – they use absolute value 'this takes the relevant information and uses sullivans logic tree 'to come up with 1 of 3 words "OLS", "FORCED", "RATIO AVG" 'DEPENDING ON the various relevant values 'first thing, though, is copy the three estimates into the cells just after where the written 'method is posted, so here is the operation 'col 16 OLS slope into col 51 'col 49 msrd/mod into col 52 'col 36 forced slope into col 53  $Cells$ (currow, 51) = Cells(currow, 16) 'ols slope  $Cells(currow, 52) = Cells(currow, 49) 'msrd/mol$  $Cells$ (currow, 53) = Cells(currow, 36) 'forced slope If (Cells(currow,  $21$ )  $\leq$  0.054) Then 'original regression, OLS=ordinary least squares, is significant If (Cells(currow,  $32$ ) > 0.054) Then 'check signifiance level of intercept 'intercept is NOT significan, go ahead and use OLS slope sullogic = "OLS" 'Cells(currow, 16) 'ols REGRESSION MULTIPLIER Cells(currow,  $54$ ) = Cells(currow,  $51$ ) 'OLS is final choice Else

```
If (Cells(currow, 17) > Cells(currow, 45)) Then 'is intcp > 25% tile

 'intercept IS greater than 25th percentile 
   'intercept IS significant, do further checking by comparing to the 25th%tile of msrd values 
  If (Abs(Cells(currow, 17)) > Cells(currow, 45) Then 'is intep > 25\% tile 'use absolute value
brj 121101 
   If (Cells(currow, 43) \leq 0.054) Then 'is forced regression significant
     'forced regression is 'significant' 
     sullogic = "FORCED"
     Cells(currow, 54) = Cells(currow, 53)
   Else 
     sullogic = "RATIO AVG" 'forced not sig, and OLS intcp > 25th %
     Cells(currow, 54) = Cells(currow, 52)
    End If 
   Else 
   sullogic = "OLS"
   Cells(currow, 54) = Cells(currow, 51)
   End If 
 End If 
Else 
'when original regression is NOT significant 
'is slope of forced regression 'significant'? 
 If (Cells(currow, 43) \leq 0.054) Then
  sullogic = "FORCED"
  Cells(currow, 54) = Cells(currow, 53)
 Else 
  sullogic = "RATIO AVG"
  Cells(currow, 54) = Cells(currow, 52)
 End If 
End If 
End Function
```

> **Appendix 2. Summary of differences between final Visual Basic results compared to Ajwa and Sullivan (2012). Category refers to category in Table 5**

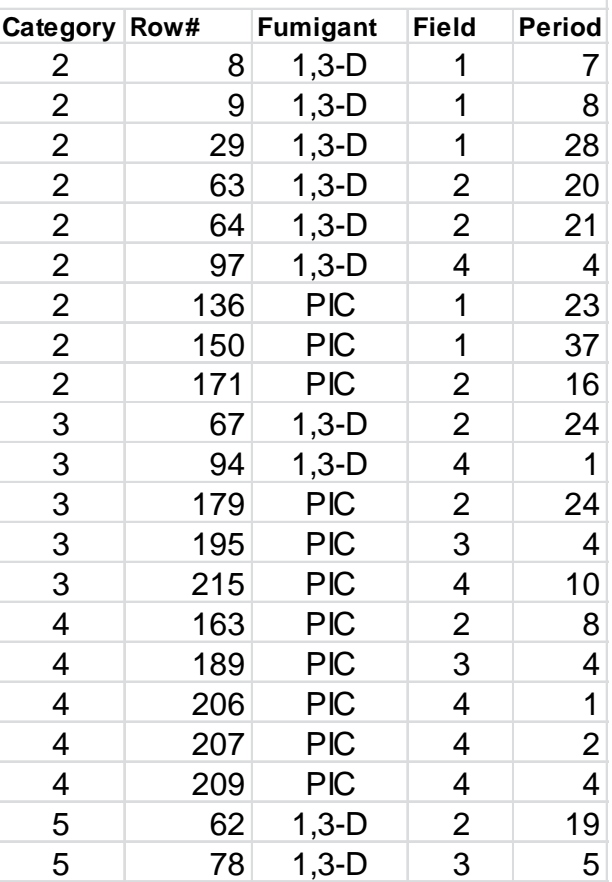